# **CO**BLOC-TEC **Customisation Guide**

## **Category Page**

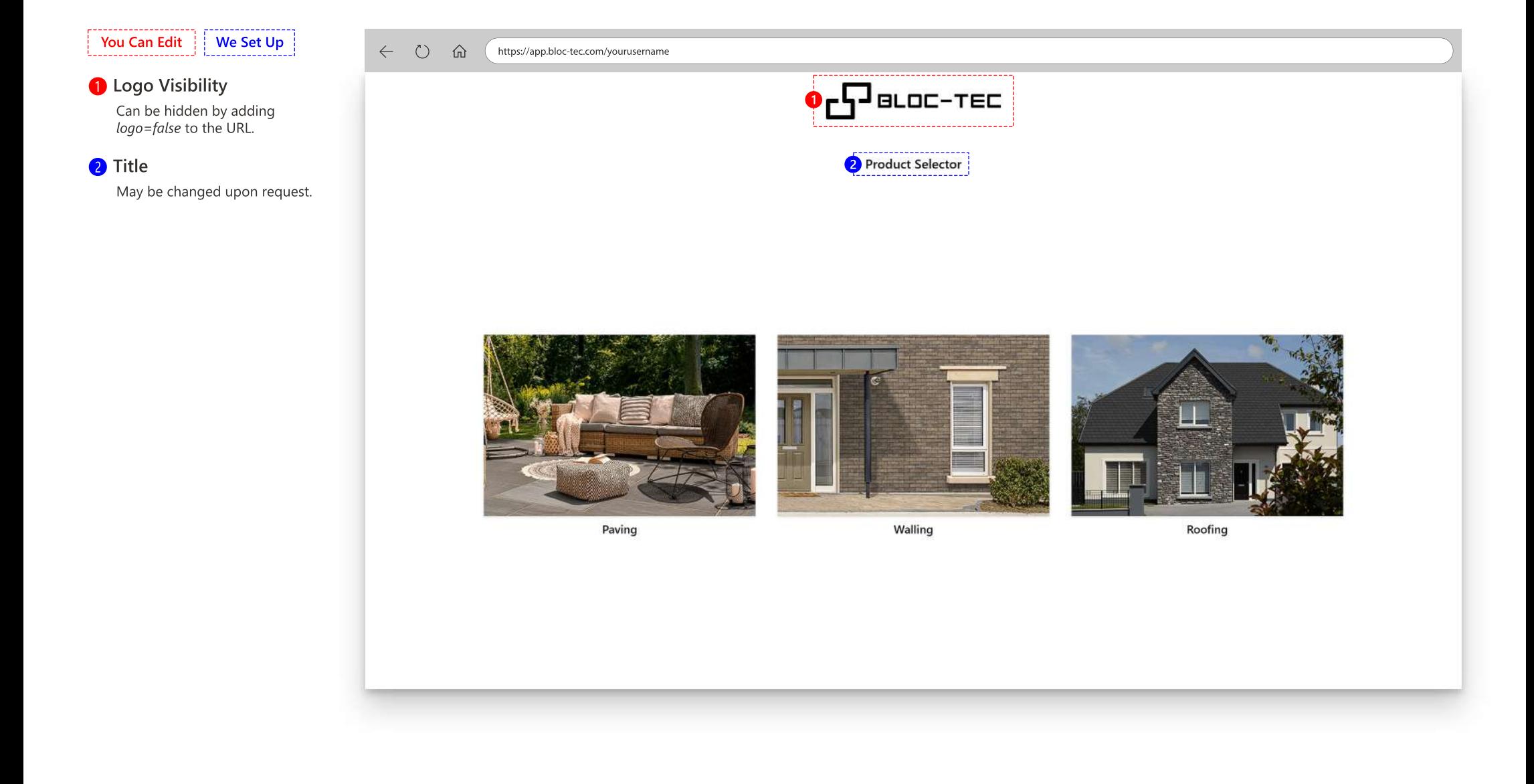

## **Sub Category Page**

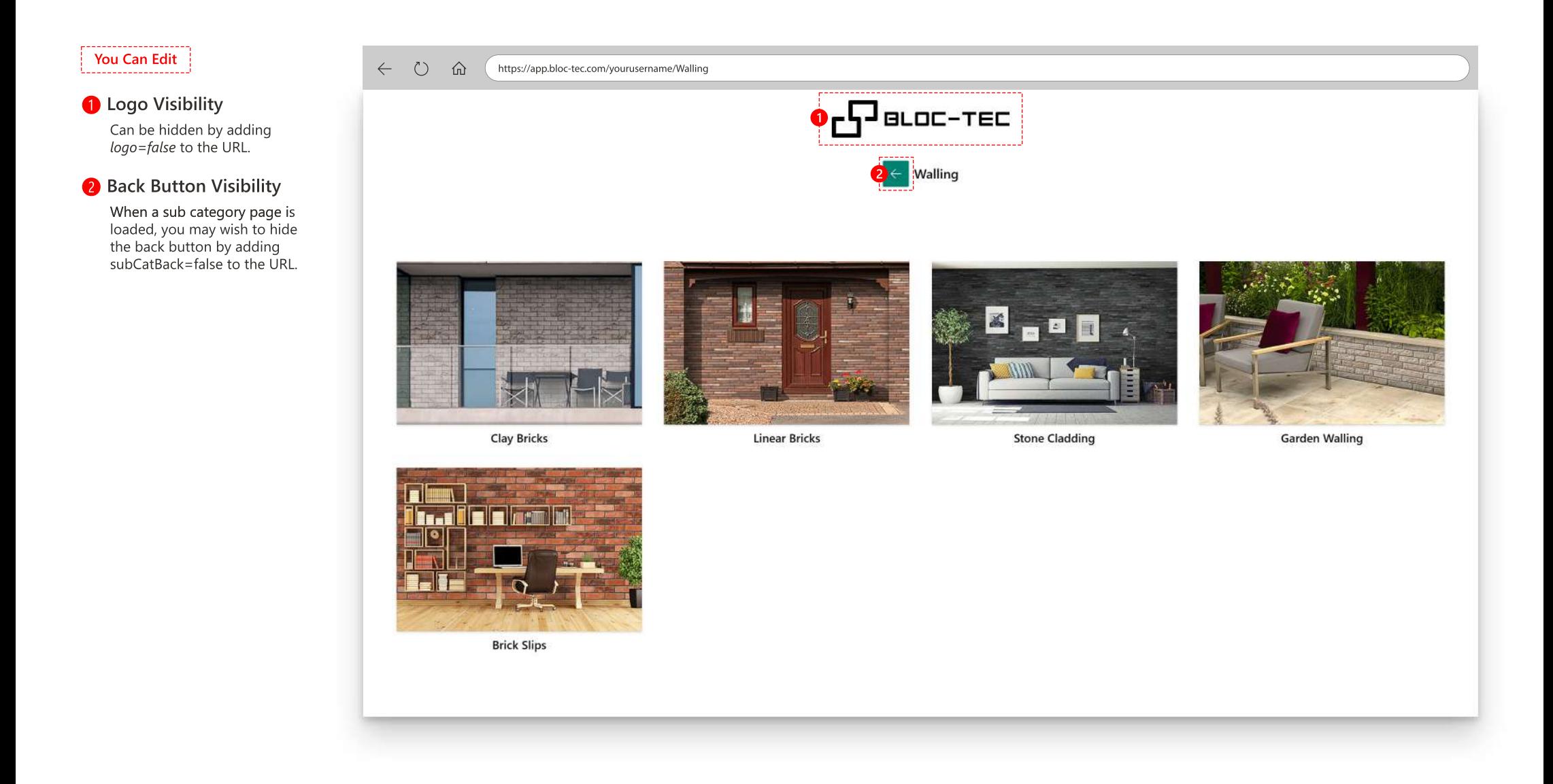

## **Product Page**

### You Can Edit **We Set Up**

**O** Logo Visibility

'Range'.

**6** Product Codes

https://app.bloc-tec.com/yourusername/Walling/Clay+Bricks

#### Can be hidden by adding **191-Jacque**r *logo=false* to the URL. **2** Back Button Visibility Walling **2** Clay Bricks When a sub category page is loaded, you may wish to hide  $\varphi$ Search the back button by adding Engels: Baltic Amber. Engels: Fogo Engels: Kopper Red Blue Engels: Tatra  $subCatBack=false$  to the URL. **3** PRODUCT **5** EN\_BAAM\_HA Hand Handmade Handmade Handmade  $\Box$  Engels (4) Forterra  $(4)$ **3** 'Product' Heading Vandersanden (3) Wienerberger (4) May be changed upon request. COLOUR More applicable headers may be'Material','Manufacturer'or Dark Grey / Black (4) Light Grey / White (3) 4<sup>9</sup> Golden / Creme (4) Red / Orange (3) 4 Colour Grouping Names  $\sqrt{\frac{1}{1}}$  Brown / Green (3) Forterra: Burwell Buff Forterra: Farmstead Antique Forterra: Hampton Rural Blend Forterra: Nene Valley Stone Wirecut Tumbled Handmade Handmade Pressed May be changed upon request. FINISH Handmade (11)  $Pressed(1)$ Tumbled Handmade (2) Hidden by default. May be  $\Box$  Wirecut (1) displayed upon request. SIZE  $\sim$  100  $\mu$ If they are displayed, they will Stretchers (15) show up when search is used.  $\Box$  Headers (15) Vandersanden: Livorno Vandersanden: Quartis Vandersanden: Traviso Wienerberger: Forum Smoked Branco Handmade Handmade Handmade Handmade

## **Viewer Page**

#### **O** Logo Visibility

Can be hidden by adding *logo=false* to the URL.

#### **2** Back Button Visibility

When a sub category page is loaded, you may wish to hide the back button by adding subCatBack=false to the URL.

#### **B** Product Controls

We can configure product options to your preferences.

#### ➍**'MoreInfo'Button**

When the Bloc-Tec software is placed in an Iframe, the product configuration information can be sent to the parent website.

This button text and icon can be changed to suit your needs.

#### **G** Share Button

The configured product can be shared. This button can be hidden upon request.

#### ❻**Scenes**

Scene selection can be configured from our extensive range of default scenes.

Cutom scenes can be configured and added unique to your account.

#### **O** Product Blender Add-on blend module available.

### **8** Download Texture Button

Add-on seamless texture module availble

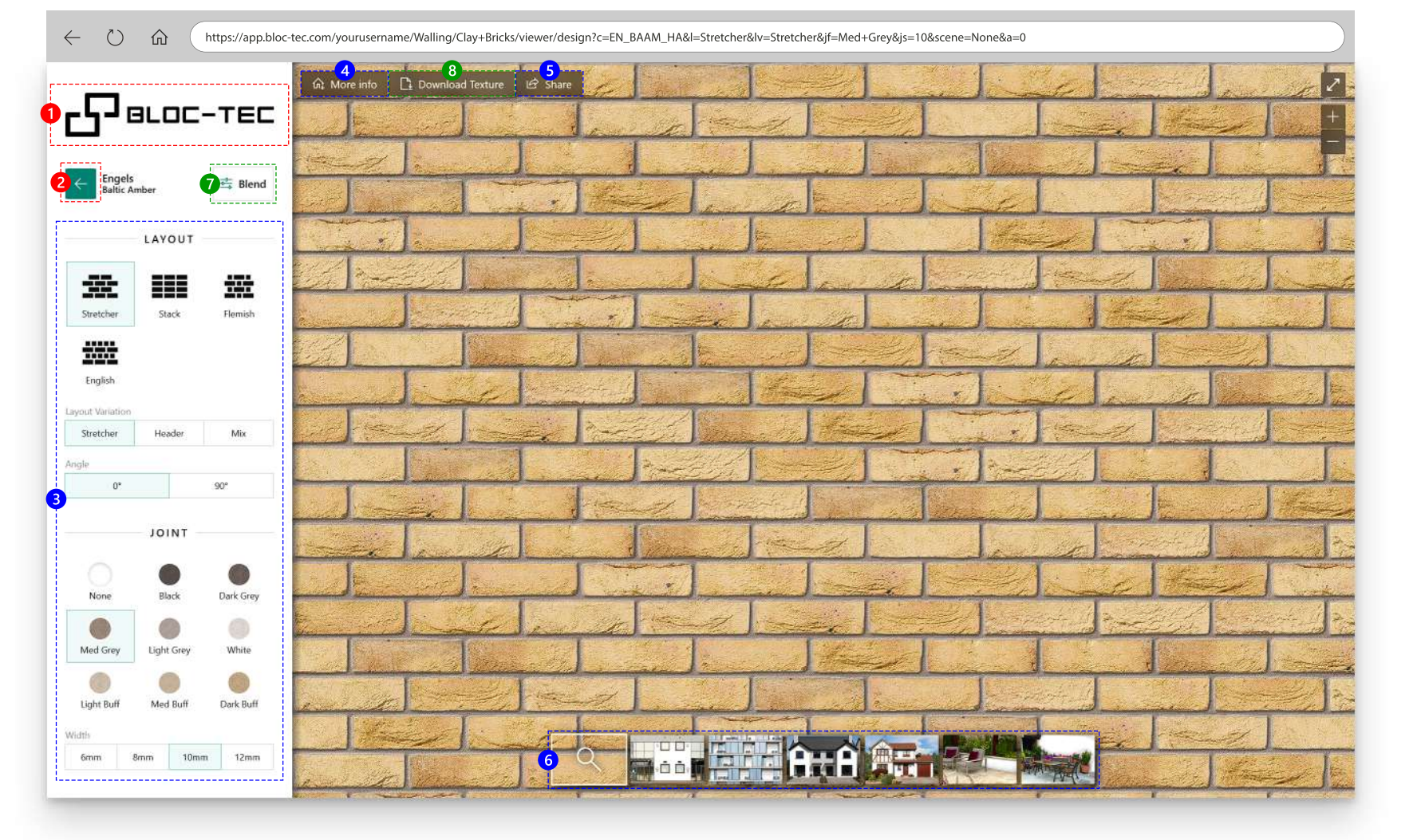

## **URLGuide**

#### ➊**Username**

Your chosen username.

#### **2** Page Path

Indicates what page is to be displayed.

#### **B** Query String

Information about what to display on the page.

Most query parameters are generated automatically by the software when configuring a product. However, the logo and production visibility queries must be added manually to the URL.

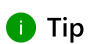

A specific category, sub category or product configuration may be loaded directly, without navigation by copying the URL from the browsers address bar.

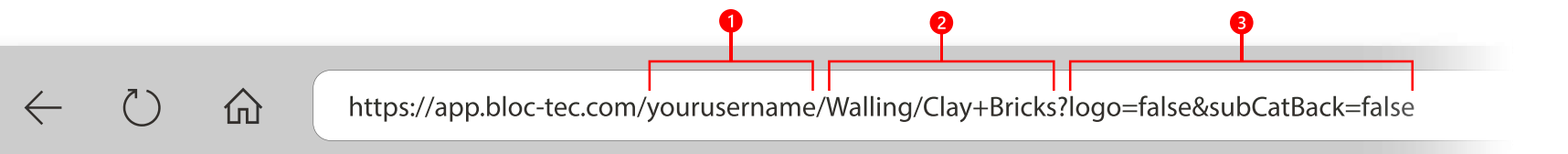